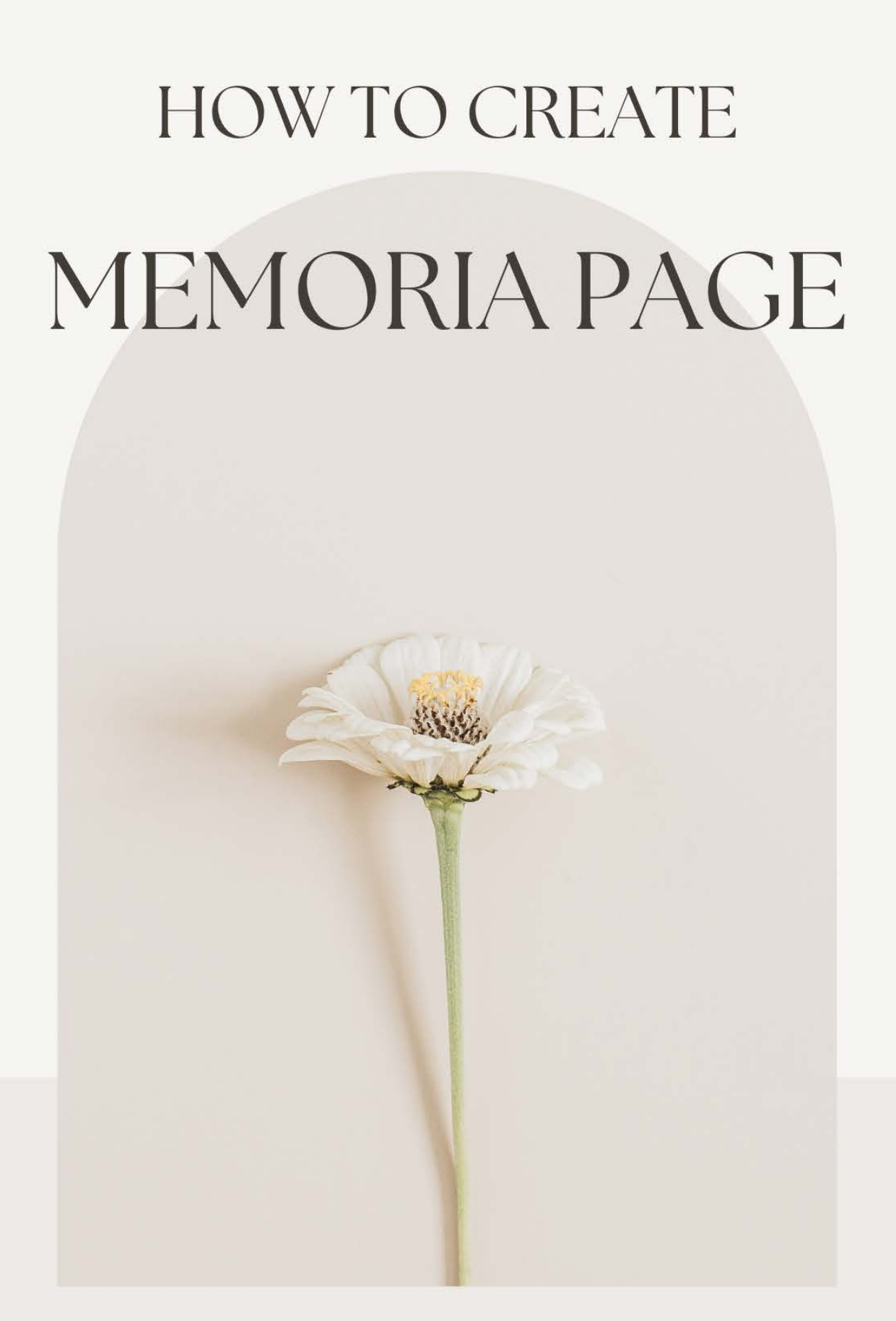

Memoria Sky, Inc. | Memoria Page Guide

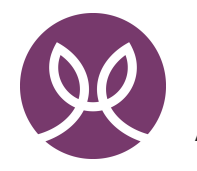

# Memoria Page Guide

Always in our hearts and never forgotten.

Our heartfelt condolences during this difficult time. Follow these instructions to create a meaningful Memoria Page, honoring and celebrating your loved one's unique essence.

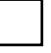

## **Step 1: Gather Information**

Begin by collecting essential details about your loved one. Ensure that their milestones are never forgotten by compiling the following information:

- First Name
- Last Name
- Education
- Occupation
- Military Service (if applicable)
- Birthplace
- City
- State/Province
- Country
- Date of Birth
- Date of Death

## **Step 2: Select Subscription Plan and Pricing**

Choose a suitable subscription plan for your Memoria Page. Review the available options and select the plan that best meets your needs and budget.

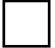

## **Step 3: Craft the Obituary**

An obituary serves as a tribute to your loved one's life and legacy. Consider including the following elements:

- Full Name and Nicknames
- Birthdate and Place of Birth
- Date of Death and Cause (if desired)
- Information about Family and Survivors
- Educational and Career Achievements
- Hobbies, Interests, and Passions
- Details of Funeral or Memorial Services
- Donation Instructions

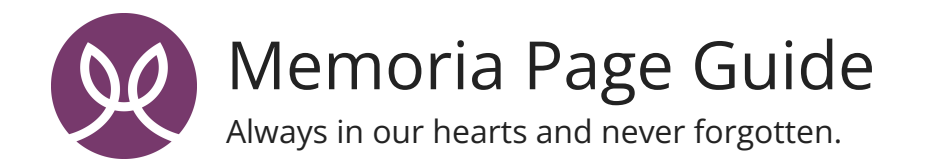

Personalize the obituary with anecdotes and stories that reflect the personality and preferences of the deceased. Also, include their favorite quote and select a cover photo for the Memoria Page.

## **Step 4: Plan Events**

Create a section dedicated to events that celebrate your loved one's life. Provide details about memorial services, celebrations, fundraisers, or charity events in their honor. Include dates, times, and locations for attendees' convenience.

## **Step 5: Prepare Eulogies**

Write or gather eulogies that honor and commemorate the departed. These speeches or pieces of writing should highlight the person's life, achievements, character, and positive impact on others. Consider sharing personal anecdotes and memories for a deeper understanding of their personality and contributions.

## **Step 6: Encourage Tributes**

Invite family and friends to share condolences, memories, and photos on the Memoria Page. Review and appreciate the tributes shared by others as a way to honor and remember your loved one.

## **Step 7: Set Privacy Settings**

Utilize Memoria Sky's robust privacy settings to control access to your Memoria Page. Choose between public and private settings based on your preferences:

- Public: Memoria Page is visible to everyone on the internet.
- Private: Memoria Page is visible only to those you explicitly share the hyperlink with.
- Customize your Memoria Page URL to personalize the page further.

By following these steps, you can create a meaningful and comprehensive Memoria Page Digital Obituary to honor and remember your loved one's life.

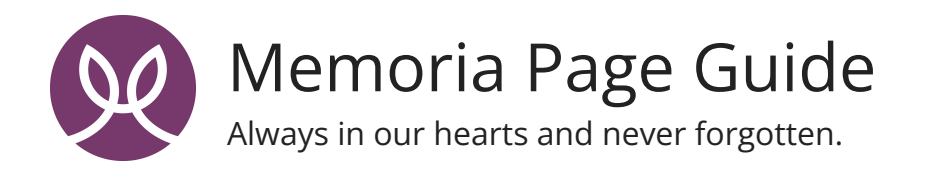

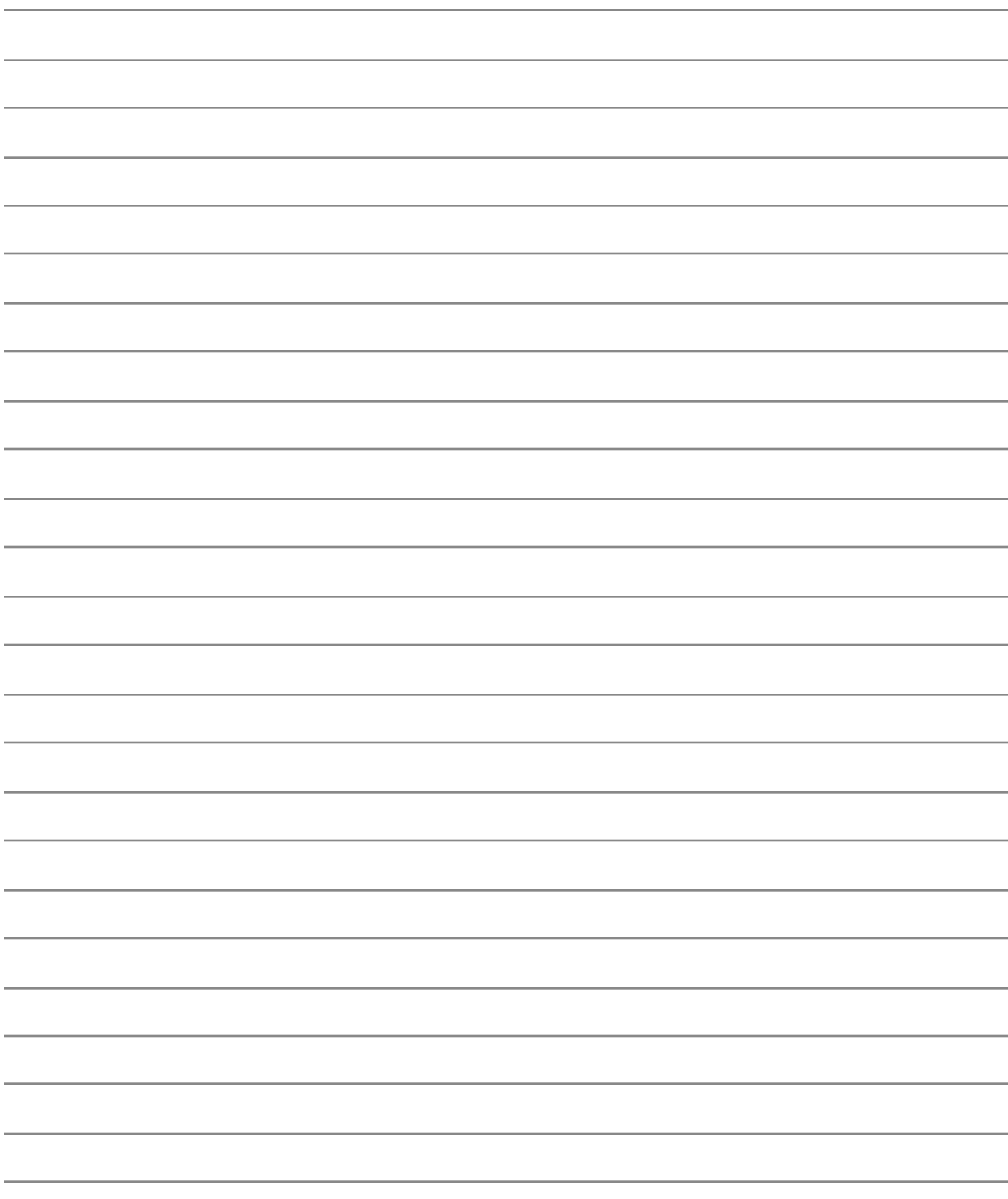

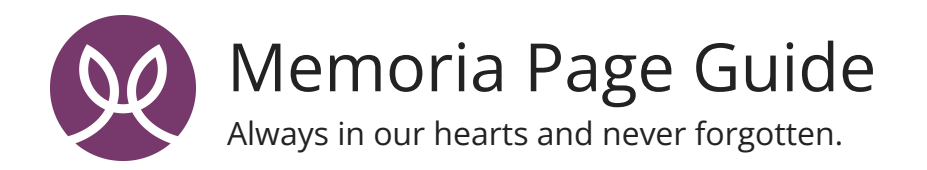

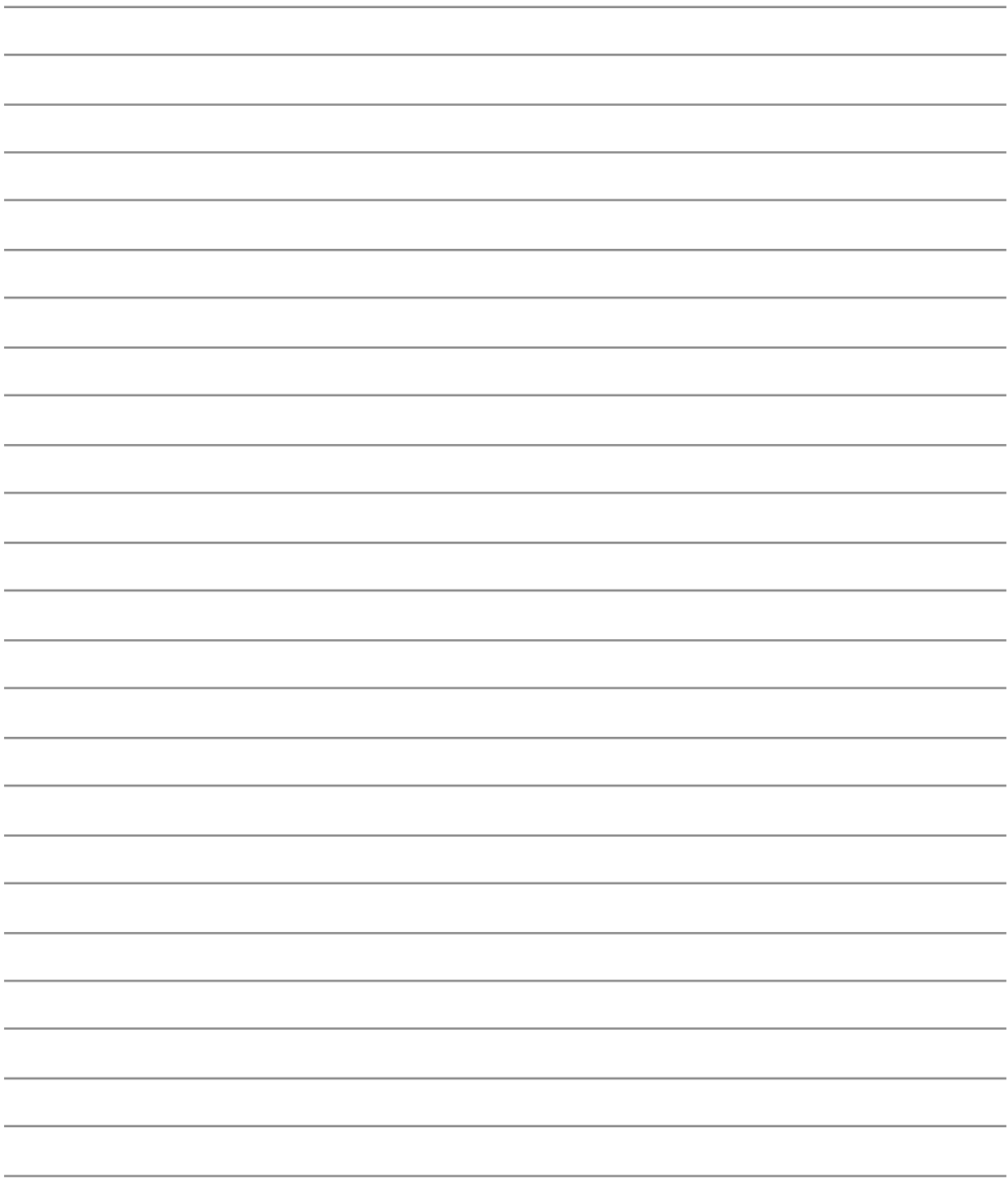